# **OPTIMALISASI SISTEM INVENTORY IT MENGGUNAKAN METODE EXTREME PROGRAMMING DI BIDANG MANAJEMEN GEDUNG BERBASIS WEB**

Bayu Rizky Prayinusa dan Bias Yulisa Geni\*

Universitas Dian Nusantara JI Tanjung Duren Barat II No 1 Grogol Jakarta Barat. bayurizkyprayinusa@gmail.com, bias.yulisa.geni@undira.ac.id \*Corresponding Author

### **ABSTRAK**

*Salah satu perusahaan yang bergerak di bidang pengelolaan gedung yang berlokasi di Jakarta selatan mengalami kendala dalam pengelolaan inventory IT miliknya. Pencatatan manual menyebabkan ketidaksesuaian data yang berakibat ketersediaan barang tidak update. Penelitian ini dilakukan untuk membuat sistem informasi pengelolaan inventory pada perusahaan tersebut. Metode pengumpulan data yang digunakan adalah metode observasi,wawancara dan studi pustaka. Hasil analisa dari penelitian ini adalah sistem inventory dengan penerapan metode Extreme Programming karena proses pengembangan sistem ini mengutamakan kesederhanaan code sehingga sistem ini lebih cepat, efisien, adaptif dan sangat fleksibel terhadap perubahan yang terjadi selama pengembangan perangkat lunak. Dengan adanya sistem inventory ini, maka data pengelolaan inventory menjadi terpusat dan ketersediaan barang menjadi update karena pencatatan dilakukan menggunakan sistem inventory.* 

**Kata Kunci:** *Inventory, Metode Extreme Programming, Sistem, Website*

### **PENDAHULUAN**

Di era globalisasi, dunia teknologi dan informasi berkembang pesat. Perkembangan teknologi menghadirkan inovasi- inovasi yang ada seperti Komputer, Software ataupun aplikasi yang dapat memberikan dukungan kepada instansi dalam pemecahan masalah tertentu sehingga memudahkan untuk pengambilan keputusan. Dengan berkembangnya teknologi, aktivitas di berbagai bidang baik itu di bidang Industri, Bisnis, Pemerintahan ataupun Pendidikan menjadi lebih mudah dalam menyelesaikan suatu pekerjaan tertentu [1]. Salah satu perusahaan pengelola Gedung yang berlokasi di kawasan perkantoran premium. Perusahaan ini mengelola tiga gedung antara lain Gedung Graha Merah Putih, Telkom Landmark Tower dan Telkomsel Smart Office. Perusahaan ini memiliki inventory IT yang disimpan di gudang housekeeping yang dikelola oleh Departemen IT. Namun manajemen inventory ini belum maksimal karena masih menggunakan pencatatan manual dengan menggunakan microsoft excel. Sehingga sering terjadi perbedaan data inventory antara data fisik dengan pencatatan.

Penelitian ini bertujuan untuk menganalisa permasalahan yang terjadi pada pengelolaan inventory IT dan mencari solusinya, pengelolaan persediaan barang yang ada di Gudang housekeeping. Dalam merancang sistem informasi inventory, metode pengembangan perangkat lunak yang digunakan adalah metode Extreme Programming. Metode Extreme Programming (XP) dipilih karena proses pengembangan sistem lebih cepat dan sangat fleksibel terhadap perubahan yang terjadi selama pengembangan perangkat lunak[2].

Extreme programming atau sering disingkat XP merupakan salah satu metode pengembangan perangkat lunak yang berbasis Agile. Artinya extreme programming merupakan satu dari sekian banyak metodologi yang dapat digunakan untuk menerapkan prinsip pengembangan perangkat lunak berbasis agile. Agile sendiri adalah prinsip pengembangan perangkat lunak yang mengutamakan adaptasi perubahan, mementingkan fungsional aplikasi dari pada dokumentasi, dan prinsip-prinsip agile lainnya[3].

Penelitian yang telah dilakukan oleh Tegar Palyus Fiqar dkk tentang Rancang Bangun Sistem Informasi Manajemen Inventaris Dengan Metode Personal Extreme Programming, menyatakan dalam kegiatan pengelolaan inventory, Institut Teknologi Kalimantan masih menggunakan metode pengelolaan persediaan yang kurang baik, Institut Teknologi Kalimantan belum memiliki database sendiri untuk menyimpan data persediaannya dan masih menggunakan Microsoft Excel sebagai media penyimpanan pada saat peminjaman. Sehingga menimbulkan kesulitan dalam pengelolaan sarana dan prasarana pada peminjaman oleh Institut Teknologi Kalimantan, sehingga perlu adanya sistem yang memiliki database dan sistem tersebut dapat mempermudah proses pengelolaan sarana dan prasarana tersebut. Pengembangan Sistem Informasi Manajemen Inventaris diharapkan dapat memberikan kemudahan kepada pihak Institut Teknologi Kalimantan dalam melakukan manajemen sarana dan prasarana. [4].

Hasil penelitian tersebut juga diperkuat oleh Julia Loisa dan Titus Zefanya Ivgantius pada tahun 2020 yang melakukan penelitian pada perusahaan manufaktur tentang aplikasi inventory berbasis Software Development Life Cycle (SDLC) dengan menerapkan metode Extreme Programming memberikan kesimpulan aplikasi ini mampu mempermudah dalam proses pencatatan inventory[5].

Oleh karena itu berdasarkan penelitianpenelitian terdahulu yang sudah menerapkan Extreme Programming memberikan keberhasilan dalam pemecahan suatu permasalahan tertentu seperti dalam hal pengelolaan inventory. Sehingga dilakukan penelitian untuk membuat sebuah sistem inventory sehingga pihak perusahaan di bidang manajemen gedung bisa melakukan update data secara realtime menggunakan sebuah sistem berbasis web yang dirancang dengan menggunakan bahasa pemrograman PHP dan menggunakan database MySQL. Sehingga penulis akan melakukan penelitian dengan judul Optimalisasi Sistem Inventory IT menggunakan metode Extreme Programming di Bidang Manajemen Gedung Berbasis Web.

# **METODE PENELITIAN**

 Metode penelitian yang digunakan dalam membangun sistem informasi pengelolaan inventory menggunakan metode extreme programming karena menggunakan metode ini memiliki kelebihan seperti lebih efisien, adaptif dan fleksibel.

# **Teknik Pengumpulan Data**

Teknik pengumpulan data yang digunakan dalam penilitian ini adalah:

1. Observasi

Observasi dilakukan dengan terjun langsung kelapangan untuk menganalisa dan pengumpulan data dalam pembuatan aplikasi yang diusulkan.

2. Wawancara

Wawancara adalah salah satu percakapan yang bertujuan untuk mencari suatu masalah tertentu dan proses tanya jawab antara dua lisan orang untuk menyelesaikan masalah yang ada.

3. Studi Pustaka

Studi pustaka melakukan pengumpulan data yang bersifat teori yang mendukung penulisan, Dengan mencari referensi yang ada kaitannya dengan permasalahan tersebut.

# **Metode Extreme Programming**

Pada penelitian ini pengembangan aplikasi menggunakan metode extreme Programming sebagai metodenya.

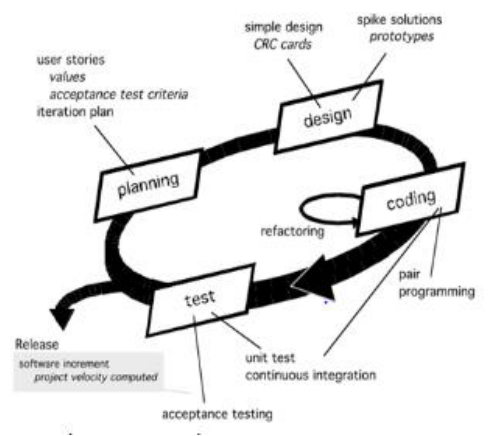

**Gambar 1.** *Metode Extreme Programming*

Metode Extreme Programming memiliki tahapan-tahapan sebagai berikut:[6]

## **Planning (Perencanaan)**

Pada tahap planning Pada tahap ini identifikasi dan analisis kebutuhan bisnis dilakukan. Begitu Pula kebutuhan pengguna dan kebutuhan sistem. Analisis kebutuhan sistem inventory berbasis web merupakan sebuah aplikasi berbasis web yang dibangun untuk memudahkan melakukan proses inventor.

# **Design (Perancangan)**

Langkah selanjutnya adalah desain. Pada tahap ini dilakukan kegiatan pemodelan, dimulai dengan pemodelan sistem, dari pemodelan arsitektur hingga pemodelan database. Pemodelan sistem dan arsitektur menggunakan Unified Modeling Language (UML), dan pemodelan database menggunakan Entity-Relationship Diagram (ERD) Pada pembuatan sistem ini.

# **Coding (Pengkodean)**

Fase ini merupakan aplikasi dari aktivitas pemodelan yang dibuat dalam bentuk user interface dengan menggunakan bahasa pemrograman PHP dan MySQL.

# **Testing (Pengujian)**

Setelah tahap pengkodean selesai, tahap pengujian sistem selanjutnya menggunakan metode black box dengan memeriksa kesalahan yang terjadi saat aplikasi berjalan menggunakan teknik error guessing dimana daftar potensi kesalahan yang mungkin terjadi pada aplikasi dibuat dan pengujian dilakukan sesuai dengan langkah-langkah pengujian yang telah disusun berdasarkan daftar kesalahan tersebut.

# *Unified Model Language* **(UML)**

Tahap pemodelan data ini terjadi setelah fase pemodelan bisnis selesai dan didefinisikan dengan jelas. Dalam tahap ini, kita akan masuk ke lebih detail berdasarkan langkah-langkah berikut untuk mendapatkan detail dan alur proses bisnis dari sistem informasi manajemen inventory melalui struktur tabel dan hubungan tabel dengan diagram kelas. UML terdiri dari beberapa jenis diagram dan diagram yang digunakan oleh peneliti adalah Diagram *Sequence* dan Diagram *Activity*

# *Activity* **Diagram**

*Activity* diagram adalah penggambaran serangkaian tindakan dalam sistem yang dirancang oleh seorang penulis, bagaimana aliran dimulai, keputusan yang dapat dibuat, dan bagaimana aliran berakhir[7]. Di bawah ini adalah diagram aktivitas sistem informasi pengelolaan inventory:

# ● *Activity Diagram Login*

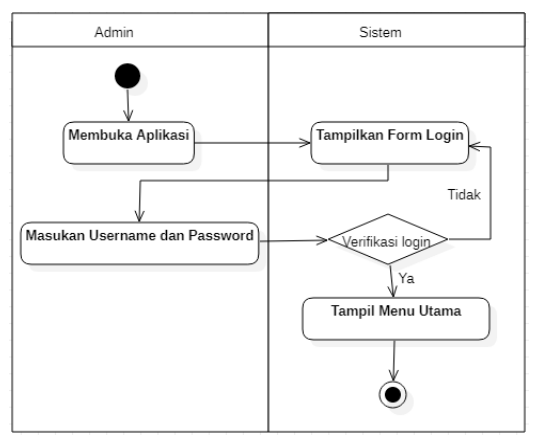

**Gambar 2.** *Activity Diagram Login* Sistem *Inventory*

Keterangan: Gambar 2 adalah Pada langkah pertama, admin dan manager akan membuka aplikasi *inventory*, di mana sistem akan menampilkan form login. Kemudian, admin dan manager akan memasukkan username dan password mereka, dan sistem akan menampilkan menu utama.

# ● *Activity Diagram* **Kelola Barang Masuk**

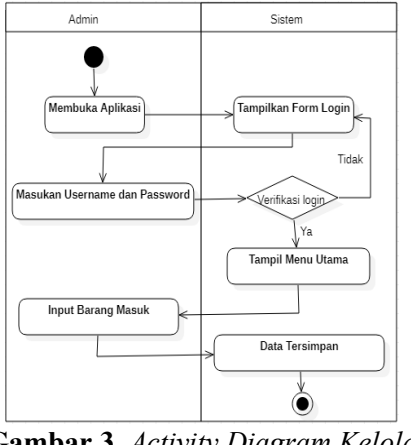

**Gambar 3.** *Activity Diagram Kelola Barang Masuk* 

 $\begin{bmatrix} 165 \end{bmatrix}$ 

Keterangan: Gambar 3 adalah Pada langkah pertama, admin membuka aplikasi *inventory* dan sistem menampilkan form login. Setelah itu, admin memasukkan username dan password, dan sistem menampilkan menu utama. Selanjutnya, admin melakukan input barang masuk, dan sistem menyimpan data yang diinput oleh admin

# ● *Activity Diagram* **Kelola Barang Keluar**

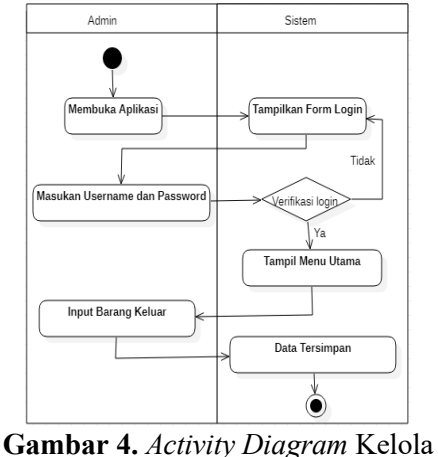

Barang Keluar

Keterangan: Gambar 4 adalah Admin membuka aplikasi gudang, memasukkan username dan password pada form login yang ditampilkan oleh sistem. Setelah berhasil login, sistem menampilkan menu utama. Admin kemudian melakukan input barang keluar, dan sistem menyimpan data yang diinput oleh admin.

### ● *Activity Diagram* **Kelola Laporan**

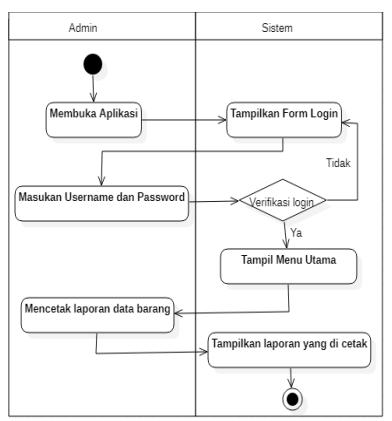

**Gambar 5.** *Activity Diagram Kelola Laporan*

 $\begin{bmatrix} 166 \end{bmatrix}$ 

Keterangan: Gambar 5 adalah Admin membuka aplikasi *inventory* dan memasukkan username dan password pada form login yang ditampilkan oleh sistem. Setelah login berhasil, sistem menampilkan menu utama. Admin kemudian memilih opsi untuk mencetak data barang, dan sistem menampilkan laporan data barang yang akan dicetak.

### *Sequence Diagram*

*Sequence Diagram* adalah diagram yang menggambarkan interaksi objek dan menunjukkan komunikasi (pemberian tanda atau instruksi) antara objek tersebut. *Diagram sequence* digunakan untuk menjelaskan perilaku dalam skenario dan menjelaskan bagaimana unit dan sistem berinteraksi, termasuk pesan yang digunakan selama interaksi. Semua pesan dijelaskan dalam urutan eksekusinya. *Sequence diagram* menggambarkan perilaku objek dalam kasus penggunaan dengan menggambarkan masa hidup objek dan pesan yang dikirim dan diterima antar objek [8]. *Diagram sequence juga* menggambarkan bagaimana objek yang berinteraksi bekerja sama di antara elemen suatu kelas[9]. *Sequence Diagram* berguna untuk menggambarkan interaksi antara objek dalam suatu sistem dan bagaimana sistem itu kaku. Apa yang diterbitkan dan kapan itu diterapkan. Di bawah ini adalah diagram blok Sistem Informasi Pengelolaan *inventory.* 

### ● *Sequence Diagram Login*

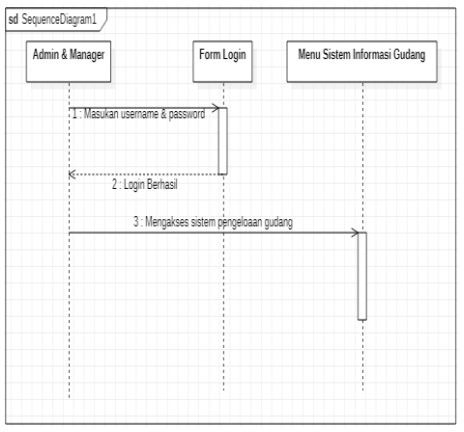

**Gambar 6.** *Sequence Diagram Login* 

● *Sequence Diagram* **Kelola Barang Masuk** 

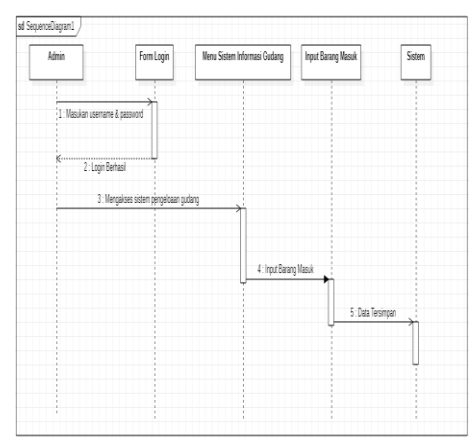

**Gambar 7.** *Sequence Diagram Kelola barang masuk* 

● *Sequence Diagram* **Kelola Barang Keluar** 

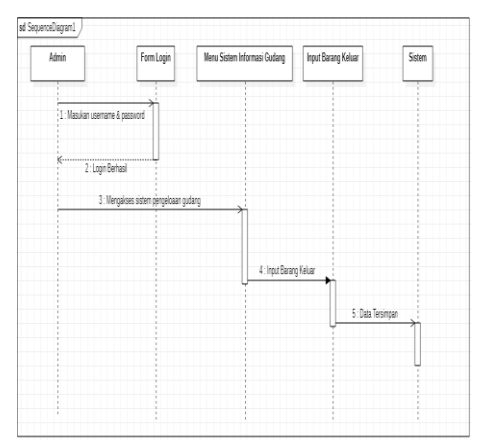

**Gambar 8**. *Sequence Diagram Kelola barang keluar*

### ● *Sequence Diagram* **Kelola Laporan**

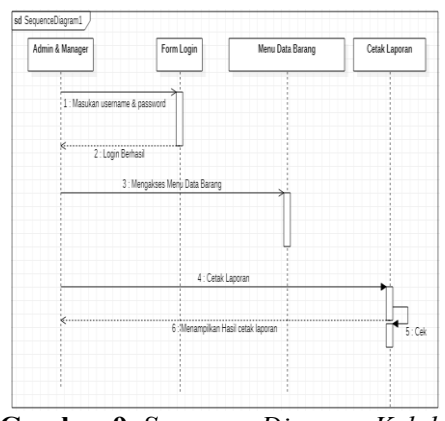

**Gambar 9.** *Sequence Diagram Kelola Laporan*

## **Pengkodean menggunakan Hypertext Preprocessor (PHP) dan MySQL**

PHP adalah Bahasa pemrograman yang digunakan untuk menerjemahkan baris kode menjadi kode mesin yang dapat dipahami oleh komputer sisi server dan dapat ditambahkan ke HTML. PHP merupakan Bahasa pemrograman berbasis web untuk pengembang web[10]. Php juga memiliki sifat Server-Side karena PHP dijalankan atau di eksekusi dari sisi server maksud dijalankan dari sisi server adalah PHP dijalankan pada komputer server dan bukan pada komputer client[11]. MySQL adalah Nama database server. Database server adalah Server yang berfungsi untuk memproses database[12].

### **HASIL DAN PEMBAHASAN Implementasi Sistem**

Sistem yang diusulkan tidak hanya tentang mempercepat atau mengoptimalkan kegiatan operasional, yang menghemat waktu dan sedikit terjadi kesalahan. Dengan bantuan sistem *inventory* baru, seharusnya dapat memperoleh informasi yang diperlukan setiap saat untuk dapat membuat keputusan yang cepat dan akurat. Berdasarkan analisa yang dilakukan dan mengenali masalah tersebut, sebaiknya menerapkan dan menggunakan sistem yang dapat menangani data secara lebih efektif dan efisien. Sistem yang diusulkan merupakan perpindahan dari ms.excel ke sistem inventory, perancangan sistem ini menggunakan PHP dan MySQL. Jadi, hasil perancangan meliputi tata letak program yang meliputi file, laporan dan program akhir (output). Berikut ini adalah tampilan interface dari Sistem Informasi Pengelolaan Inventory di PT XYZ:

# **Tampilan Login**

 $\begin{bmatrix} 167 \end{bmatrix}$ 

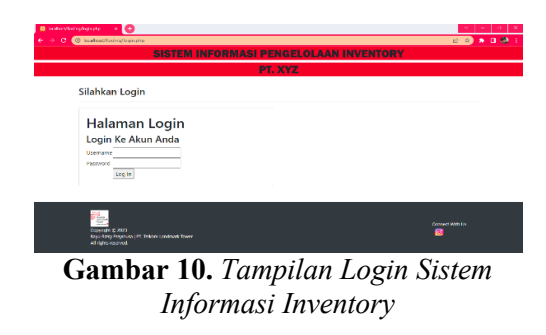

Keterangan: Gambar 10 adalah Halaman login tampil pertama kali sebelum pengguna masuk ke sistem informasi pengelolaan *inventory*. Pada halaman login inilah pengguna memasukkan username dan password.

### **Tampilan Dashboard**

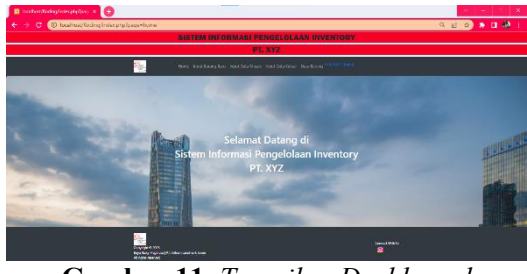

**Gambar 11.** *Tampilan Dashboard*

Keterangan: Gambar 11 adalah tampilan dari halaman utama saat user telah berhasil memasukan akun dan password di tampilan login sistem pengelolaan *inventory* 

### **Tampilan Input Barang Baru**

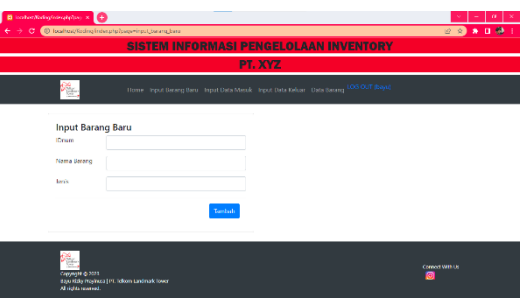

**Gambar 12.** *Tampilan Input Barang Baru* 

Keterangan: Gambar 12 adalah Langkah pertama adalah membuka input barang baru. Selanjutnya, pengguna akan mengisi formulir input barang baru dengan informasi seperti ID barang, nama barang, dan jenis barang*.*

### **Tampilan Input Barang Masuk**

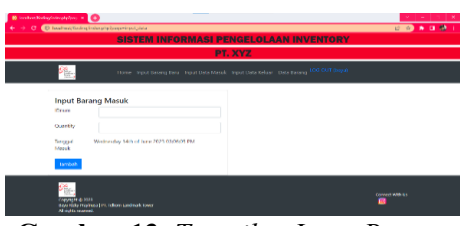

**Gambar 13.** *Tampilan Input Barang Masuk*

 $\begin{bmatrix} 168 \end{bmatrix}$ 

Keterangan: Gambar 13 adalah Pada tahap awal, buka input barang masuk. Kemudian, isi formulir dengan ID barang yang telah diisi pada input barang baru, dan masukkan jumlah barang (*quantity*) yang akan dimasukkan.

# **Input Barang Kelua** ő

**Gambar 14.** *Tampilan Input Barang Keluar* 

Keterangan: Gambar 14 adalah Pada tahap awal, buka input barang keluar. Setelah itu, isi formulir dengan ID barang yang akan dikurangi jumlahnya. Selanjutnya, masuk ke form *quantity* dan masukkan angka yang mewakili jumlah barang yang akan dikeluarkan dari *inventory***.** 

### **Tampilan Data Barang**

| $\mathbf{B}$ is the Molecule of plane $\mathbf{x}$ $\mathbf{H}$                          | ← → C © loahoz/foding interprobage data beard |                  | 日内多年日後          |
|------------------------------------------------------------------------------------------|-----------------------------------------------|------------------|-----------------|
|                                                                                          | <b>SISTEM INFORMASI PENGELOLAAN INVENTORY</b> |                  |                 |
| PT. XYZ                                                                                  |                                               |                  |                 |
| Home Input Beneg Seru Input Data Merck Input Data Keluar Data Secarg LOS OUT (bays)<br>준 |                                               |                  |                 |
| $\overline{10}$                                                                          | Nama Barang                                   | Jenis            | Stok            |
| ١                                                                                        | Manitor                                       | cicloronik       | ÷               |
| ×                                                                                        | Laptop                                        | Fishwords        | $\overline{14}$ |
| x                                                                                        | Komputer                                      | elektronik       | 10              |
| 4                                                                                        | Kabel Lan Bra                                 | Peralatan        | $^{20}$         |
| ĸ,                                                                                       | Kabel VCA                                     | <b>Peralatas</b> | 60              |
| ٠                                                                                        | Kabel Was to usb.                             | Peralatan        | 16              |
| Ÿ                                                                                        | TV LCD                                        | elderenik        | 16              |
| 8                                                                                        | Sam                                           | peralstan        | 16              |
| 9                                                                                        | Kabel Lan 5 m                                 | Peralatan        | w               |

**Gambar 15.** *Tampilan Data Barang*

Keterangan: Gambar 15 adalah tampilan untuk halaman data barang pada sistem informasi *inventory*.

# **Tampilan Input Barang Keluar**

### **Tampilan Cetak Laporan**

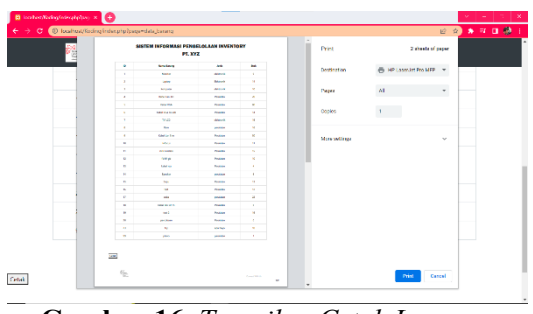

**Gambar 16.** *Tampilan Cetak Laporan* 

Keterangan: Gambar 16 adalah Pada langkah pertama, masuk ke tampilan data barang. Selanjutnya, pilih opsi cetak laporan, dan sistem akan menampilkan data barang yang ingin dicetak. Setelah itu, lakukan proses pencetakan data barang.

### **Pengujian Sistem**

Pada pengujian system ini dengan metode black box, observasi dilakukan terhadap input dan output dari aplikasi. Dalam pengujian black box, digunakan teknik error guessing di mana daftar potensi kesalahan yang mungkin terjadi pada aplikasi dibuat, dan pengujian dilakukan sesuai dengan langkah-langkah pengujian yang telah disusun berdasarkan daftar kesalahan tersebut. berikut adalah hasil pengujian fungsi dari sistem pengelolaan *inventory*.

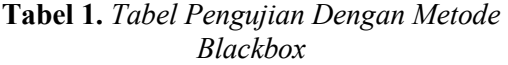

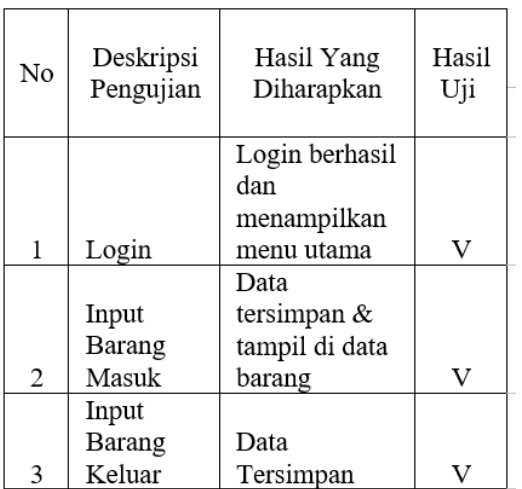

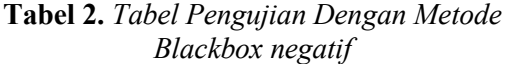

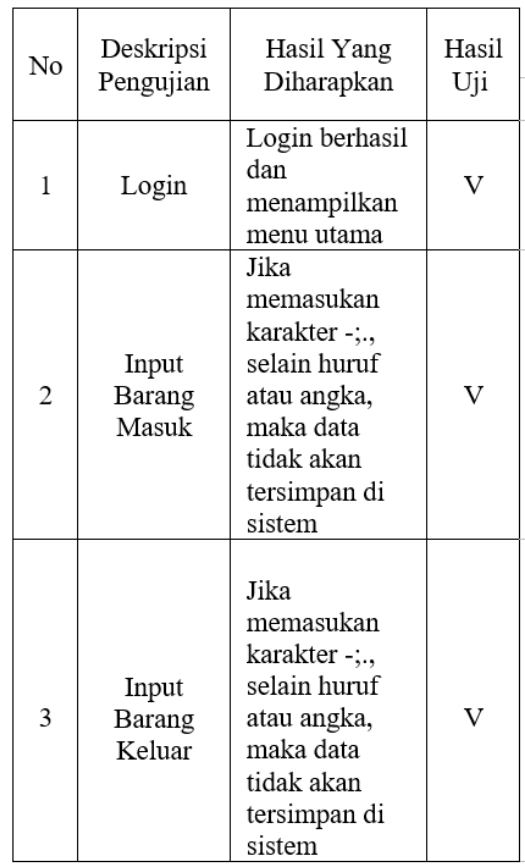

### **PENUTUP**

Hasil pengujian dan implementasi aplikasi inventory dengan metode XP disimpulkan aplikasi ini membantu perusahaan dalam mengelola inventory-nya dengan baik sehingga meminimalisir terjadinya ketidaksesuaian data. Selain itu aplikasi ini juga dapat menyajikan data inventory secara realtime dan dapat diakses dimana saja. Namun berdasarkan hasil pengujian penulis memberikan saran yaitu perlu pengembangan lebih lanjut dalam hal keamanan sistem agar bisa menjaga datadata di sistem ini lebih aman, perlu dilakukan update di setiap barang masuk & keluar agar data tersebut sesuai dengan material yang ada, serta sistem ini perlu dikembangkan lagi agar tampilannya lebih user friendly.

### **DAFTAR PUSTAKA**

[1] M. Alda, "Pemanfaatan Barcode Scanner Pada Aplikasi Manajemen Inventory Barang Berbasis Android,"

 $\begin{bmatrix} 169 \end{bmatrix}$ 

Jurnal Sisfokom (Sistem Informasi dan Komputer), vol. 10, no. 3, pp. 368–375, Dec. 2021, doi: 10.32736/sisfokom. v10i3.1175.

- [2] E. Fitria Aryani, "Perancangan Sistem Inventory Pada Proses Persediaan Barang Berbasis Web Menggunakan Metode Extreme Programming (Studi Kasus Pada LC Cell)," 2022. [Online]. Available: http://pijarpemikiran.com/index.php/ Scientia
- [3] H. Handayani, K. U. Faizah, A. Mutiara Ayulya, M. F. Rozan, D. Wulan, and M. L. Hamzah, "Perancangan Sistem Informasi Inventory Barang Berbasis Web Menggunakan Metode Agile Software Development," 2023. waterfall," Jurnal Manajemen Informatika Jayakarta, vol. 1, no. 1, p. 36, Feb. 2021, doi: 10.52362/jmi jayakarta. v1i1.415.
- [4] T. Palyus Fiqar, A. Sultan Asharil Raphi, N. Fajri Azhar, P. Studi Informatika, J. Matematika dan Teknologi Informasi, and I. Teknologi Kalimantan Balikpapan, "Design and Build Inventory Management Information System with Personal Extreme Programming Method Rancang Bangun Sistem Informasi Manajemen Inventaris dengan Metode Personal Extreme Programming," Journal Geuther of Engineering and Energy (JOGE), vol. 2, no. 1, pp. 18–30, 2023, doi: 10.52626/joge. v%vi%i.15.
- [5] Julia Loisa, "Penerapan Aplikasi Inventory Barang dengan Menggunakan Extreme Programming Pada Perusahaan Manufaktur" Jurnal Sains dan, vol. 7, no. 2V. Handrianus Pranatawijaya, U. Palangka Raya, K. Tunjung Nyaho Jalan Yos Sudarso, P. Raya, and K. Tengah, "Implementasi Pencatatan Aktivitas Mahasiswa Menggunakan Web Service Pada Feeder PDDIKTI Dengan Metode Extreme Programming," JURNAL TEKNOLOGI INFORMASI (Jurnal Keilmuan dan Aplikasi Bidang

Teknik Informatika, vol. 14, no. 2, 2020, doi: 10.47111/JTI.

- [6] U. Rusmawan and H. Wicaksono, "Sistem Informasi Inventory Menggunakan Metode Lifo Dan Average," *Tera*, vol. 2, no. 1, pp. 89– 97, 2022, [Online]. Available: http://jurnal.undira.ac.id/index.php/ju rnaltera/Page
- [7] Arianti, A. Fa'izi, S. Adam, M. Wulandari, and P.' Aisyiyah Pontianak, "Perancangan Sistem Informasi Perpustakaan Menggunakan Diagram UML (Unified Modelling Language)," 2022.
- [8] H. Aspriyono, "Implementasi Spiral Model Dalam Pengembangan Aplikasi Pembayaran Kuliah Pada ITBM Banyuwangi," Jurnal Sistem Informasi dan Sistem Komputer, vol. 8, no. 1, 2023, doi: 10.51717/simkom. v8i1.126.
- [9] A. Syah Putra and Y. Novembrianto, "Sistem Manajemen Pelayanan Pelanggan Menggunakan PHP Dan MySQL (Studi Kasus pada Toko Surya)," TEKINFO, vol. 22, no. 1, p. 1, 2021.
- [10] (Devi, 2020)M. A. Devi, Pemograman Web HTML, PHP Dan MySQL. 2020.
- [11] Y. Anggraini, D. Pasha, and A. Setiawan, "Sistem Informasi Penjualan Sepeda Berbasis Web Menggunakan Framework Codeigniter (Studi Kasus : Orbit Station)," Jurnal Teknologi dan Sistem Informasi (JTSI), vol. 1, no. 2, pp. 64–70, 2020, [Online]. Available: http://jim.teknokrat.ac.id/index.php/J TSI *Proc. Semnasteknomedia 2013*, pp.13-1, Januari 13, 2013.